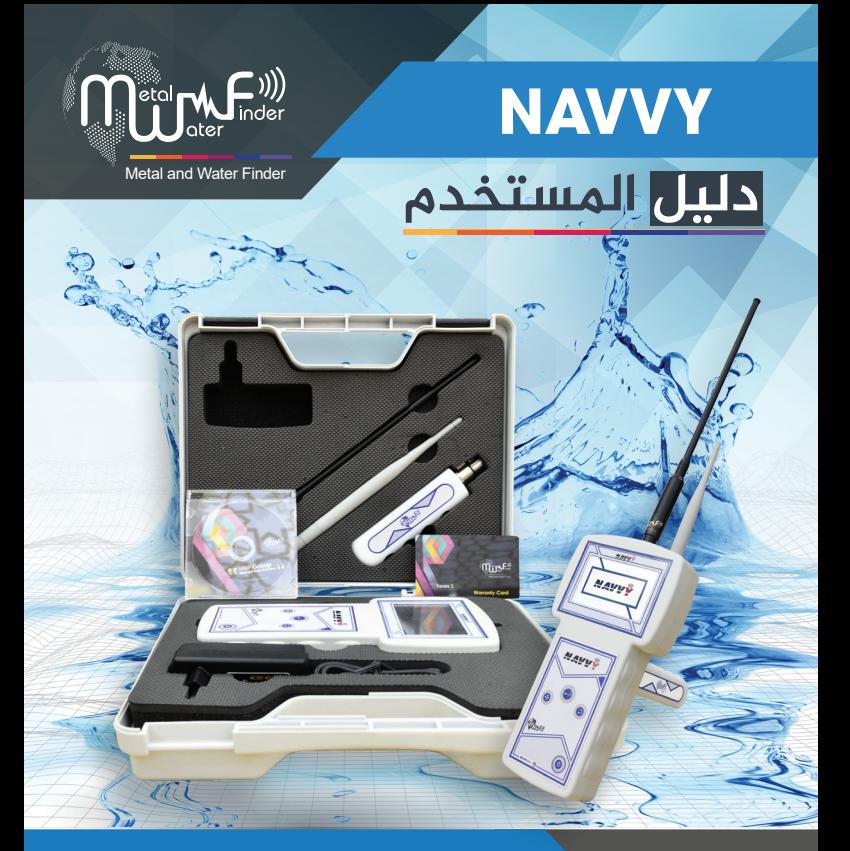

**دلیل الاستخدام لجهاز** NAVVY **الجهاز الأحدث للکشف عن اماکن تواجد المیاه بأنواعها المختلفة يف جوف الأرض .**

WWW.MWF-USA.COM

## **فهرس التعليمات للمستخدم**

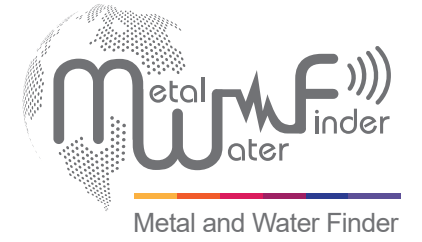

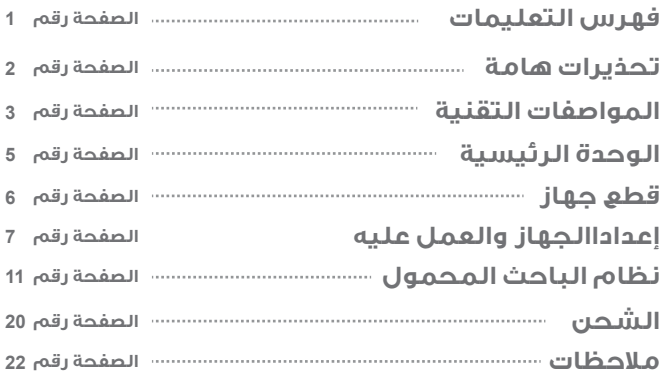

**قراءة دليل الاستخدام**

#### **تحذيرات هامة للمستخدم**

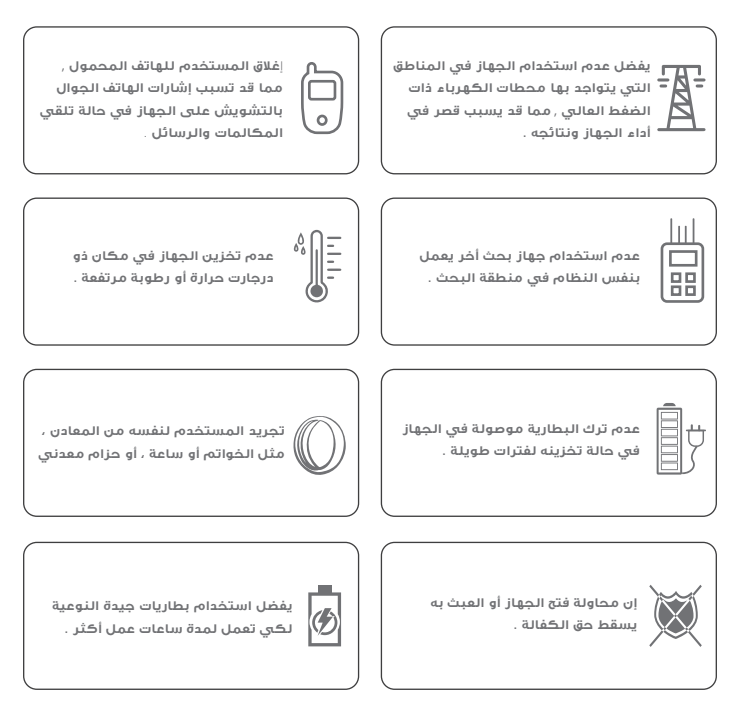

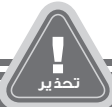

- **يجب على المستخدم الممارسة على كيفية استخدام الجهاز قبل الانطلاق لعمليات الكشف والبحث في الجهاز.**
- **يمكن تخزين الجهاز في درجة حرارة من C15° إلى C40° درجة مئوية**
- **يمكن تخزين الجهاز والعمل به بمعدل درجة الرطوبة لمستوى الهواء الصفحة رقم <sup>2</sup> من 5 % إلى 75 %**

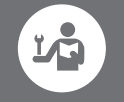

**قراءة دليل الاستخدام جيد- قبل بدأ البحث .**

### **المواصفات التقنية**

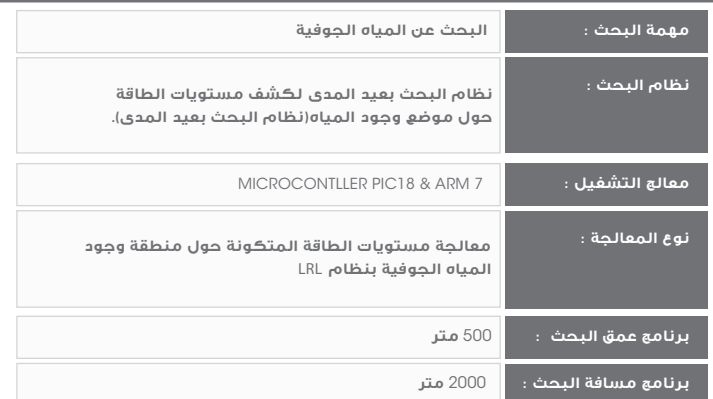

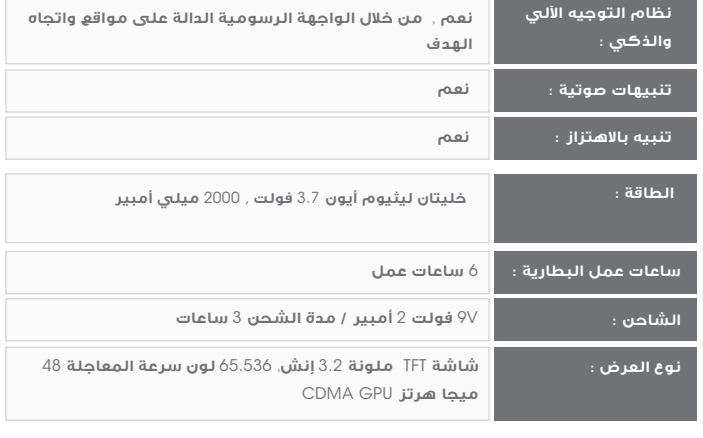

### **المواصفات التقنية**

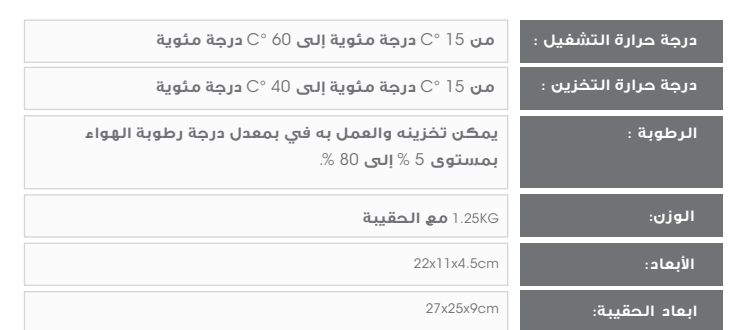

**NAVVY**

**الوحدة الرئيسية**

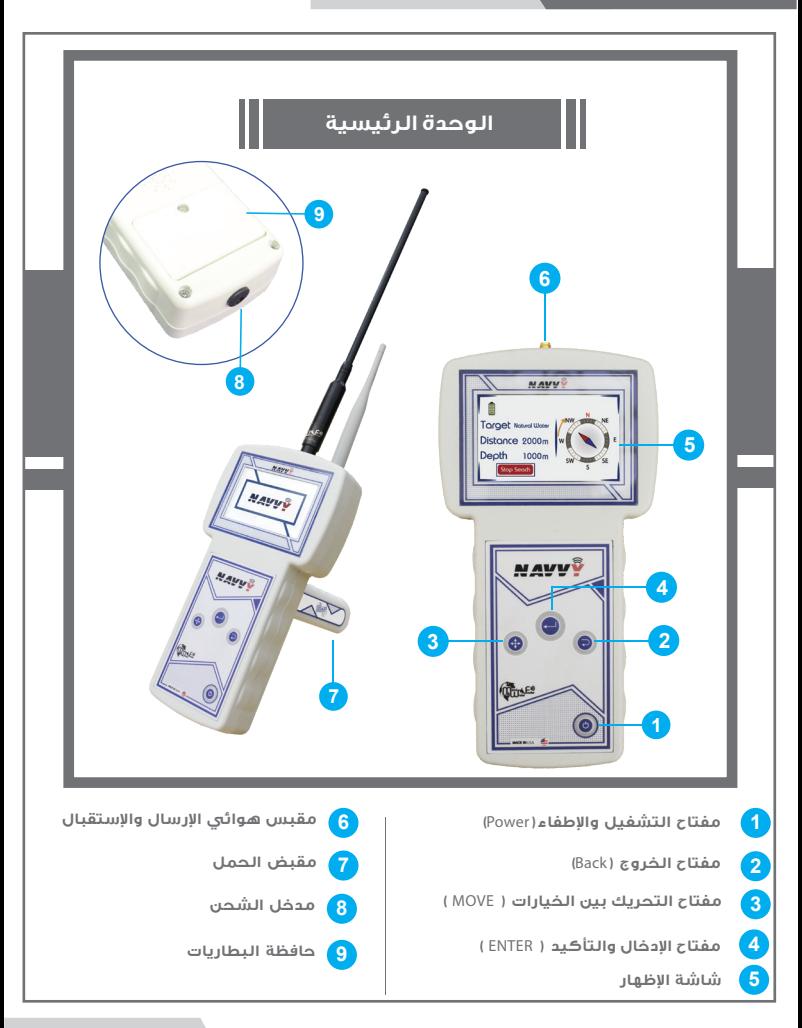

### **قطع جهاز NAVVY**

**هوائيان لاسلكيان Âرسال و Âستقبال الموجات المردتدة من الهدف نتيجة للموجات المرسلة العالية الحساسية . هوائيا اÂرسال والاستقبال وتدعيم اÂشارة مقبض حر الحركة يتيح للجهاز حركة دائرية محورية.مع ميزة التركيب الفك المباشر بشكل سهل وعملي. مقبض شاحن البطارية شاحن كهربائي Âعادة شحن بطارية الوحدة المرفقة القيم** : **اÂدخال** : 100 - 240 **فولت متناوب**/ 50 - 60 **هرتز** / 0.4 **أمبير اÂخراج** : 9 **فولت مستمر**/ 2 **أمبير** / 15 **وات** . **هي الوحدة المسؤولة عن قيادة البحث والتحكم بالوحدات المرفقة ومعالجة البيانات المستخرجة من باطن ا¿رض وعرضهاعلى الشاشة**  باستخدام البرامج والانظمة التفاعلية الاحداث والاكتر تطورا . **الوحدة الرئيسية**

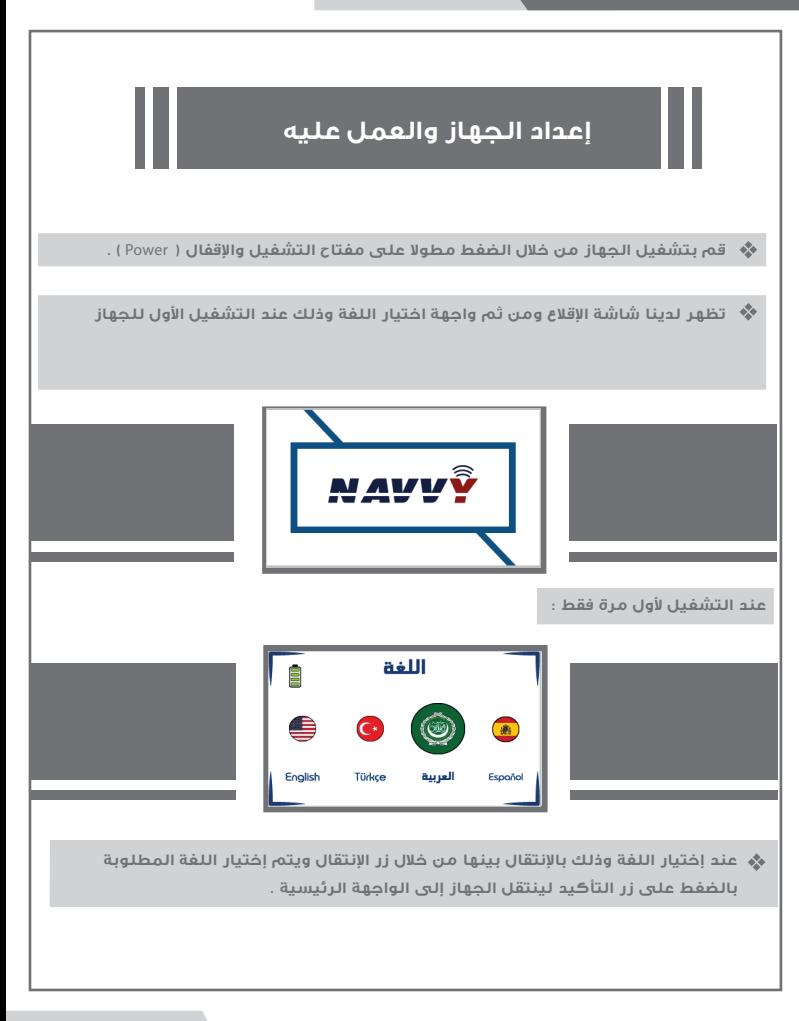

**تحتوي الواجهة الرئيسية على أيقونتي البحث لدخول الى نظام البحث والبدء بالبحث واÂعدادات لضبط إعدادات الجهاز باÂضافة إلى مؤشر يدل على مستوى شحن البطارية موجود في جميع الواجهات** , **يتم اÂنتقال بين ا¿يقونات بالضغط على زر اÂنتقال** Move , **لتأكيد أحد الخيارين نقوم بالضغط على زر التأكيد** Enter **.**

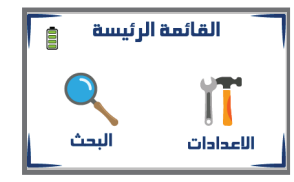

**عند إختيار أيقونة اÂعدادات والضغط على زر اÂدخال تظهر لدينا واجهة اÂعدادات التي تمكننا من إعادة ضبط الجهاز .بحيث تحتوي واجهة اÂعدادات على خيارات ضبط كل من السطوع والصوت باÂضافة إلى لغة الجهاز .**

 $\frac{1}{2}$ **ضبط السطوع : عند التحديد على أيقونة السطوع يتم تغيير قيمة سطوع الشاشة وذلك بالضغط على زر اÂدخال** Enter **لتتغير قيمة السطوع وفق عشر مستويات سطوع من** %10 **الى** %100

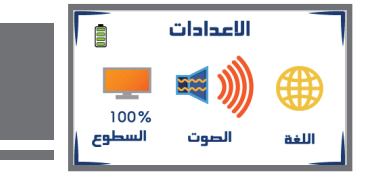

**ضبط الصوت : عند التحديد على أيقونة الصوت يتم تغيير مستوى الصوت وذلك بالضغط على زر اÂدخال** Enter **ليتغير مستوى الصوت وفق خمس مستويات صوت باÂضافة إلى الوضع الصامت وأيضا يمكننا تفعيل والغاء تفعيل الرجاج من خلال الضغط المطول على زر الادخال** Enter **.**

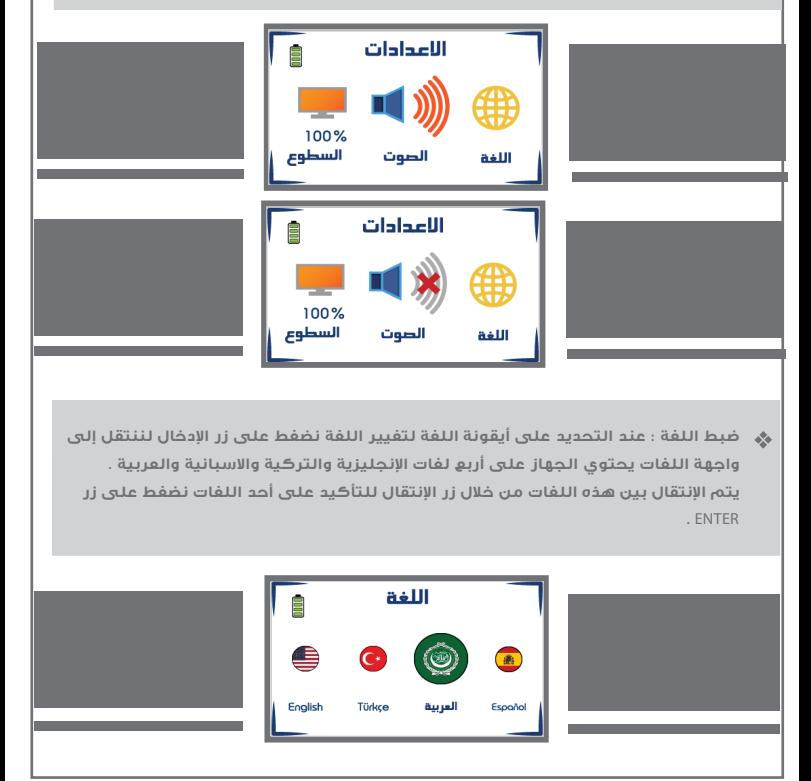

**عند إختيار أيقونة البحث والضغط على زر التأكيد تظهر لدينا واجهة نظام البحث حيث يتم التنقل لتحديد برمترات البحث باستخدام زر الانتقال في البداية يتم تحديد نوع الهدف المراد البحث عنه من بين ا¿هداف المتاحة( كافة ا¿نواع-مياه طبيعية-مياه معدنية-مياه مالحة) بالضغط على زر اÂدخال**, **بنفس الطريقة يتم تحديد كل من برمتر المسافة والعمق قبل البدء بالبحث نقوم بتركيب وتجهيز مرفقات الجهاز.**

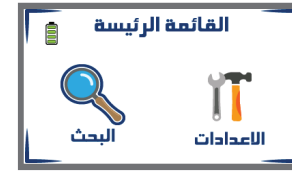

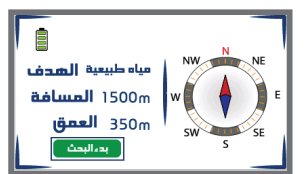

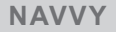

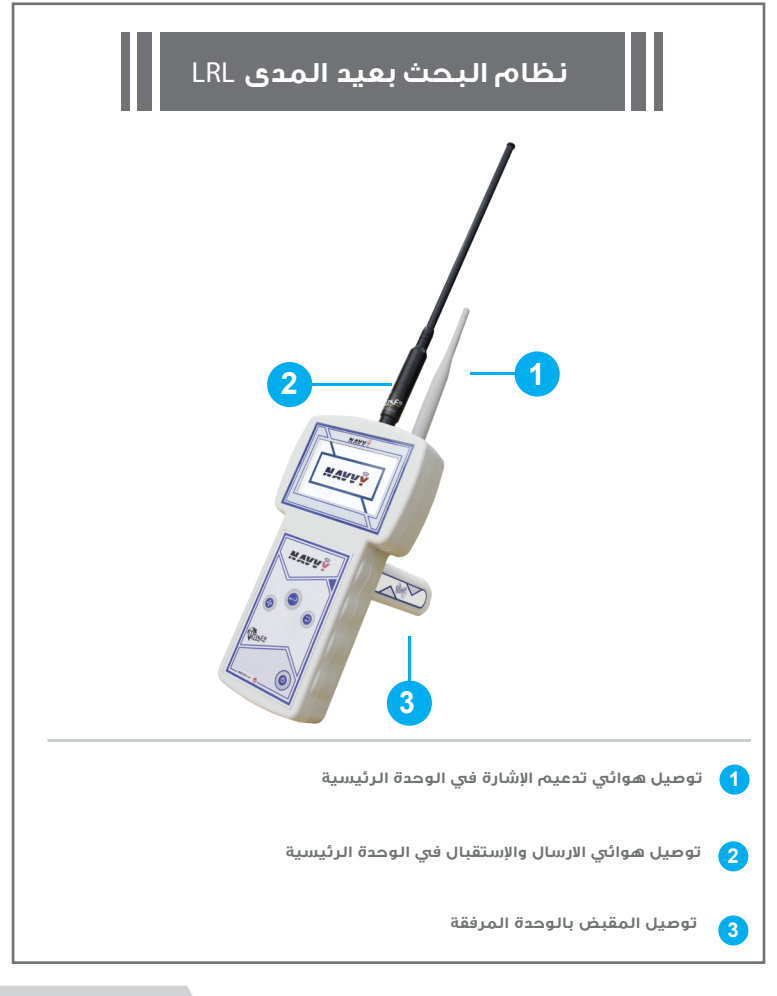

#### **مبدأ عمل النظام**

#### **NAVVY**

**يعمل هذا النظام على تقنية اÂرسال والاستقبال** , **يرسل موجات ويتلقاها بنفس الوقت** , **يقوم بالبحث عن المياه الجوفية وفق أنواعه من خلال الكشف عن تردداته فكل نوع له تردده الخاص به على حسب الشوارد وا¿ملاح الموجودة فيه** , **في حالة تواجدها تحت ا¿رض فإنها تتأثر بالحقول المغناطيسية لÏرض** , **وتكتسب أيضÎ تيارات كهربائية ساكنة من التربة من خلال تأثر التربة بالتيارات المختلفة مثل محطات الكهرباء** ,**محطات البث** , **الراديو** , **ا¿قمار**  الاصطناعية , البرق ,والكثير من الأشياء المولدة للطاقة الكهربائية , والطاقة الساكنة .

**يعتمد هذا الجهاز في كشفه عن المياه تحت ا¿رض من خلال تأثير الموجات الخارجة من الجهاز بمجالات الكهرباء الساكنة المتكونة حول المياه نتيجة تواجده تحت ا¿رض** , **تعمل موجات الجهاز على تضخيم حجم هذه الحقول وتصعيدها لسطح التربة مما يساعد الجهاز في تحديد موقع المياه من مسافات بعيدة** , **فيتلقى الجهاز إشارة التضخيم هذه ويتوجه بإتجاه موقع الهدف بشكل مباشر ودقيق الوجهة من خلال مؤشرات التوجيه ا¿لي على الشاشة .** 

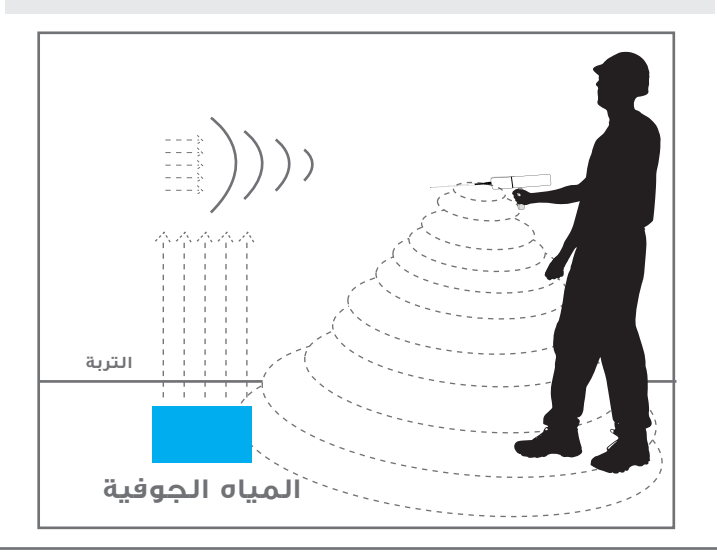

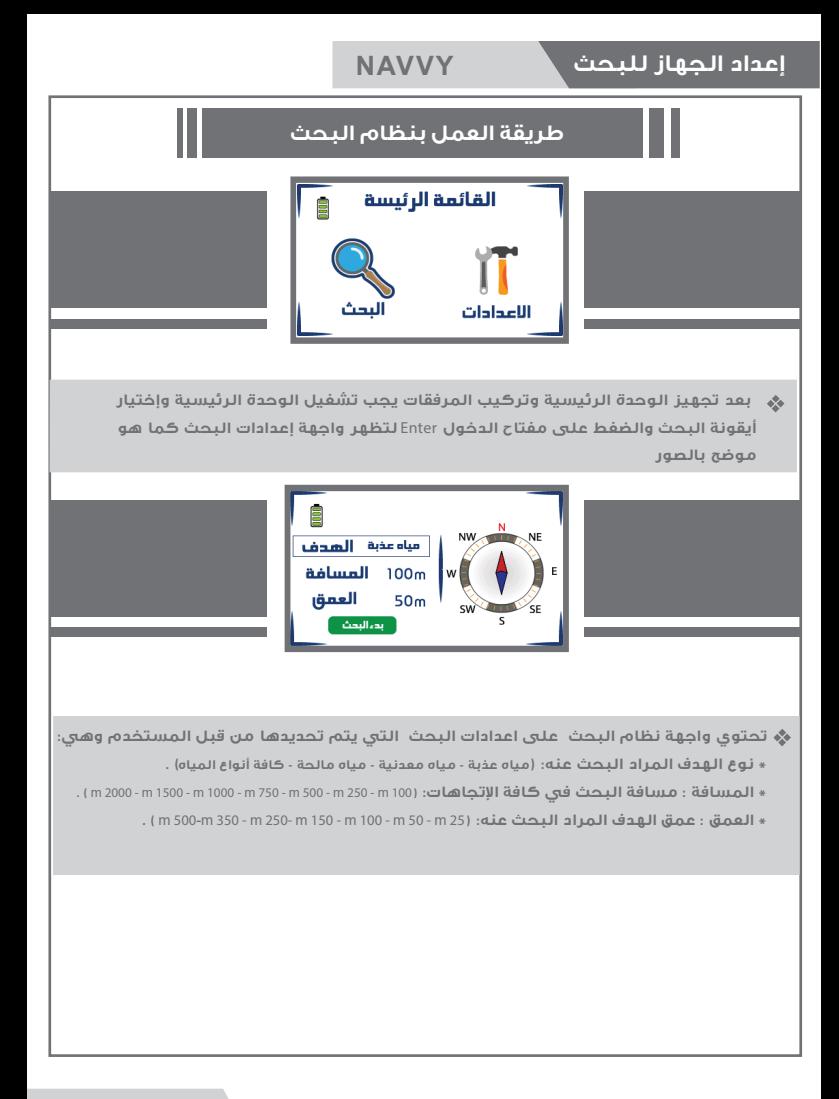

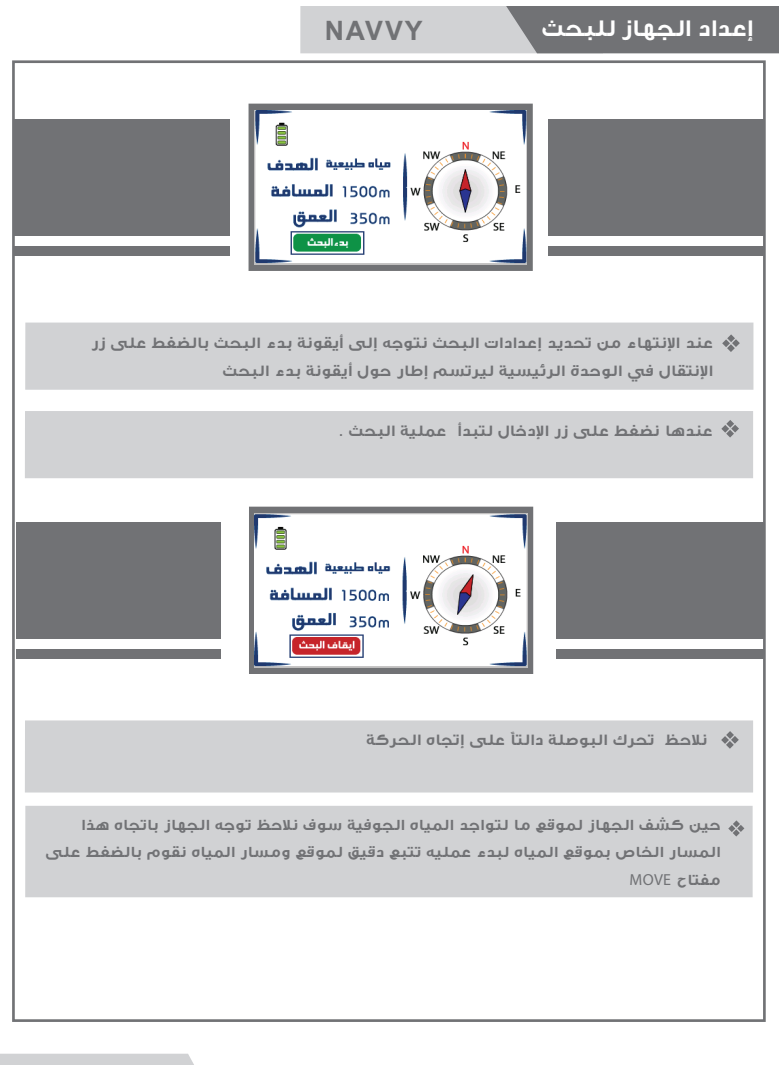

#### **إعداد الجهاز للبحث NAVVY**

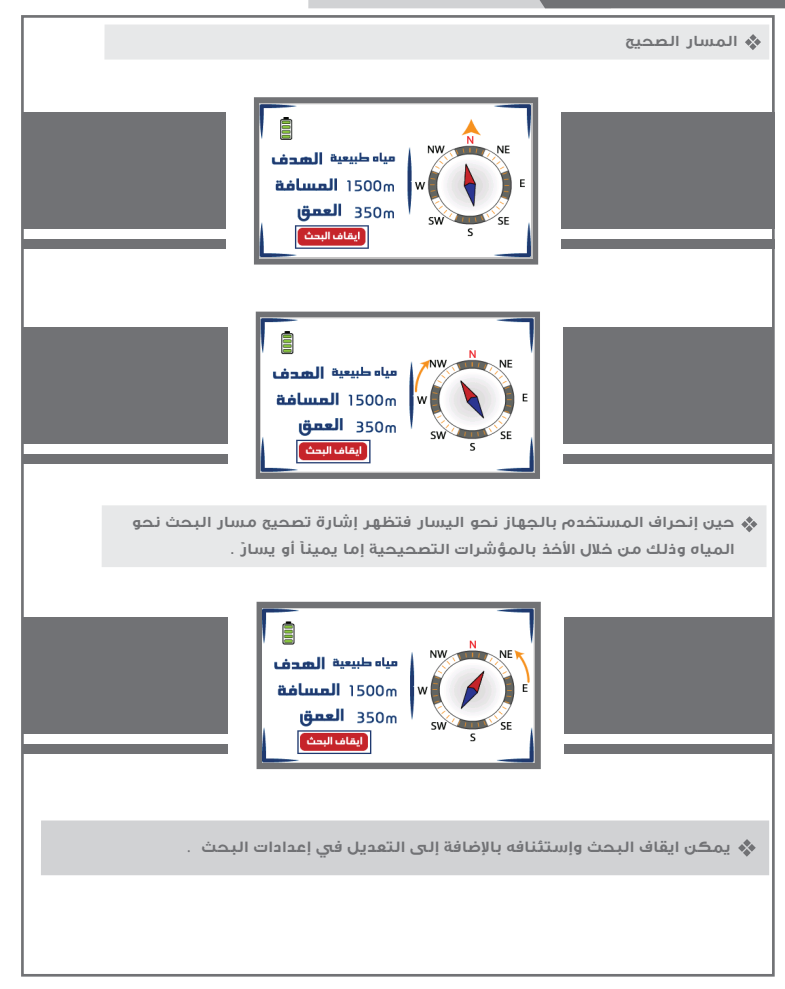

**التربة يجب على المستخدم حمل الجهاز من خلال مقبض الحمل بحيث يكون الجهاز أفقي مع ا¿رض ومائل بشكل بسيط بإتجاه التربة كما هو موضح في الرسم . وبعدها نقوم بعملية تحفيز للموجات والمجالات الخارجة من الجهاز حيث نقوم بتحريك**  الجهاز باليد يميناً ثم يساراً ببطئ ومن ثم يتم تثبيت اليد التي يحمل بها الجهاز , **التحريك لجهة اليمين واليسار يسار يمين**

#### **إعداد الجهاز للبحث NAVVY**

**في حالة وجود الهدف الذي تم تحديد البحث عنه** , **سوف يتلقى الجهاز قراءة وإشارة وذلك يكون بتغيير مسار الجهاز تلقائيÎ من المسار الطبيعي الذي كان مستقر عليه إلى مسار أخر يكون هذا اÂتجاه هو إتجاه موقع تواجد الهدف** , **ومن ثم يثبت الجهاز بنفس اÂتجاه نقوم في هذه ا¿ثناء بتثبيت موقع الهدف من خلال الضغط على مفتاح** Move **لنلاحظ أن الجهاز يبدأ حين إنحراف المستخدم بالجهاز عن إتجاه الهدف فتظهر إشارة تصحيح مسار البحث نحو الهدف وذلك من خلال ً ا¿خذ بالمؤشرات التصحيحية إما يمينÎ أو يسار . مع إطلاق تنبيه صوتي** , **بعد ذلك نقوم باÂلتفاف بشكل كامل عن اÂتجاه الذي توجه الجهاز إليه** , **إلى وجهة وقوف معاكسة لنلاحظ تغيير مسار الجهاز مرة أخرى وتوجهه إلى موقع تواجد الهدف و إطلاق التنبيه الصوتي باستمرار** , **نضغط على مفتاح** move **مرة أخرى Âنهاء التثبيت و نقوم باÂبتعاد عن نقطة القراءة ا¿ولى لنقف في موقع أخر يبعد عن النقطة ا¿ولى (**10 **) أمتار بشكل جانبي** , **ونقوم بعملية التحفيز لموجات الجهاز مرة أخرى ونثبت الجهاز وننتظر القراءة** , **في حالة كان الهدف أكيد- سيتوجه الجهاز مرى أخرة بإتجاه الموقع نفسه حيث نعيد تثبيت القراءة بالضغط على مفتاح** move **ونكون قد تأكدنا من صحة وجود الهدف** , **و من الممكن أن نقوم بهذه الطريقة ¿كثر من مرة لكي نتأكد من صحة إتجاه الهدف** , **وذلك بأخذ أكثر من قراءة من الجهاز من نقاط مختلفة** , **و لو لاحظنا بشكل نظري إن جميع القراءات التي قمنا بها تكون تتقطاع بنقطة واحدة وهي مكان و نقطة الهدف** 

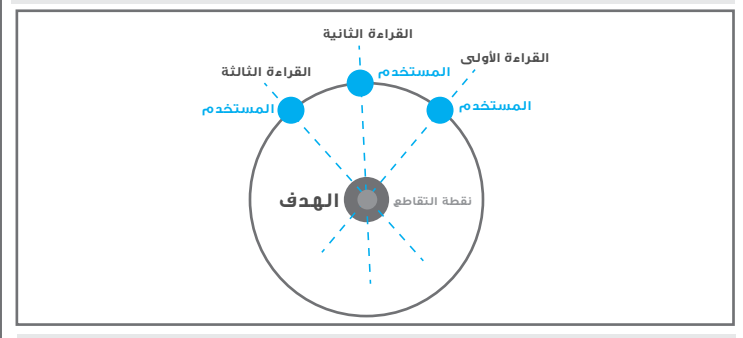

**يمكن للمستخدم معرفة وتقدير بعد الهدف عن نقطة بدء البحث** , **وللقيام بذلك نقوم بتغيير مستوى المسافة** , **و نقوم باختيار مسافة من قائمة المسافات وعلى سبيل المثال لو كنا قد إخترنا في بداية البحث مسافة بحث** 500 **متر** , **نقوم بتقليل المسافة إلى** 250 **متر ثم الضغط على مفتاح** ( Enter ( **مرة أخرى ويبدأ الجهاز بالبحث ونقوم بالخطوات السابقة** ,**وفي هذه ا¿ونة نحمل الجهاز وننتظر قراءة في حالة تلقينا قرائة للهدف نكون قد عرفنا إن الهدف يبتعد عن نقطة البحث مسافة** 250 **متر ومن الممكن أيضÎ إعادة هذه اÂعدادات مرة أخرى وتقليل المسافة أقل لتقدير بعد الهدف بشكل أفضل** , **ومن ثم ننتقل إلى مرحلة تحديد موقع مكان الهدف.** 

#### **كيفية تحديد موقع المياه**

- **﴾ في البداية يجب على المستخدم توجيه هوائيات المسع الى الأسفل باتجاه الارض قليلاً .**
- **في البداية يجب على المستخدم توجيه هوائيات المسح إلى ا¿سفل بإتجاه اÂرض قليلابعد تأكيد أكثر من قراءة Âتجاه تواجد المياه نضغط على زر اÂنتقال ليتم تثبيت مسار الهدف ونقوم بالمشي بنفس اÂتجاه وبالوضع الطبيعي لحمل الجهازنلاحظ خلالها إصدار الجهاز لتبيهات تدل على أن المشي يتم في المسار الصحيح بإتجاه المؤشر .عند اÂنحراف عن المسار يصدر الجهاز تنبيه مغاير ومؤشر لتصحيح المسار عبارة عن سهم يدل على جهة اÂلتفاف للعودة إلى المسار الصحيح** , **إلى أن نصل إلى نقطة نتجاوز بها موقع المياه وسنلاحظ إن الجهاز قد غير إتجاهه تلقائيÎ من مساره الطبيعي ليلتف خلفÎ إلى موقع ونقطة وجود المياه** , **هنا نقوم بالدوران أيضÎ مع الجهاز إلى موقع تواجد المياه ونمشي ببطئ وحين تواجدنا فوق موقع المياه مباشرة سنلاحظ**  الجهاز سيبدا بالدوران يمينا ويسارا وهذا يدل على إننا حددنا نقطة تواجد المياه .

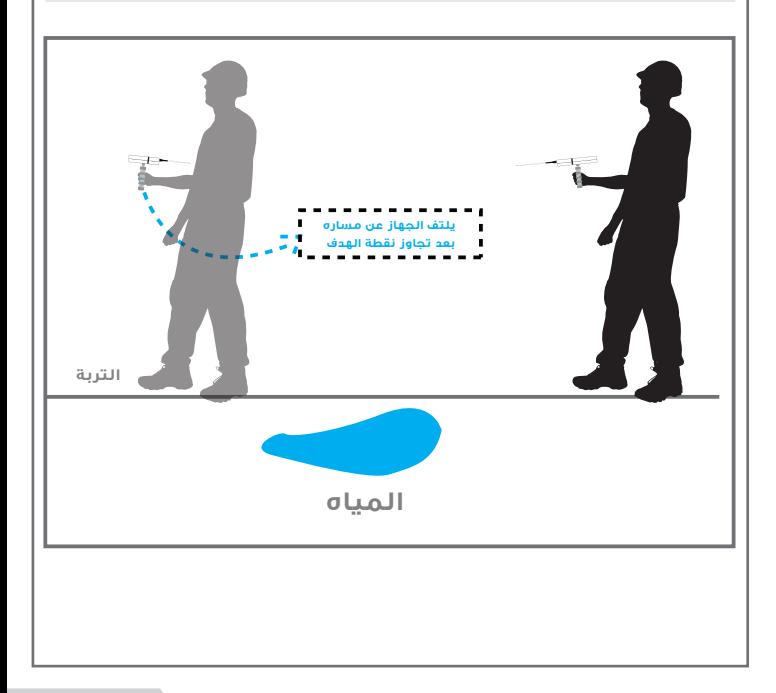

### **إعداد الجهاز للبحث NAVVY**

**هناك طريقة أخرى لكي نتمكن من تحديد نقطة تواجد الهدف بدقة أكبر** , **نقوم بعملية تربيع**  $\sigma_{\rm eff}^{\rm th}$  **موقع الهدف وذلك بأخذ** 4 **قرائات لنقطة الهدف من اربعة زوايابشكل مربع من بعد ثلاث متر عن موقع الهدف** , **سنلاحظ نقطة تقطاع إتجاه ا¿ربع قرائات بشكل نظري ستكون نقطة الوسط للهدف .** 

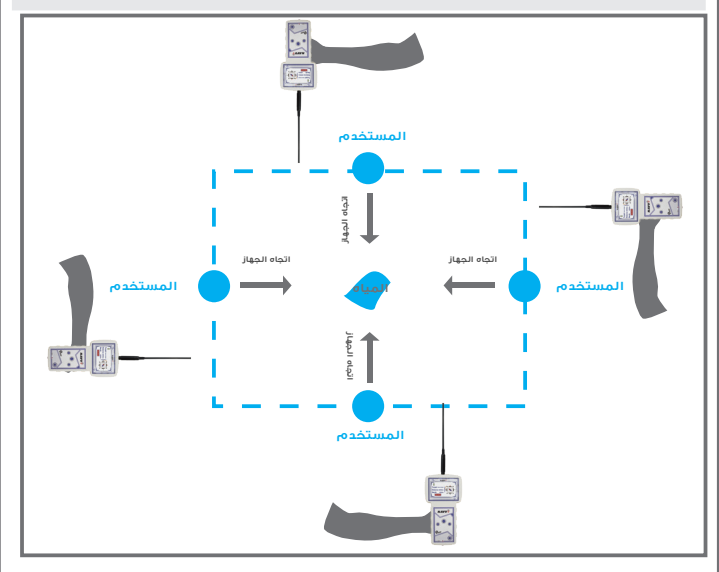

**يمكن للمستخدم معرفة العمق التقريبي للهدف وذلك بالرجوع إلى القائمة الرئيسية وتحديد إعدادات البحث من جديد كاملة وتغيير مستوى العمق من خلال قائمة ا¿عماق** , **أي على سبيل المثال إذا كان العمق الذي تم تحديده أول مرة** 250 **متر نقوم بتقليل مستوى العمق إلى** 100**متر ونقوم بإدخال**  المعلومات , ونبتعيد عن موقع الهدف 20 متراً ونحمل الجهاز وننتظر قرائة لموقع الهدف , إذا كان **هناك قرائة لموقع الهدف هنا نعرف إن العمق قد يكون ضمن** 100 **متر** , **ونقوم بهذه العملية بتقليل مستوى العمق إلى أن نعرف العمق التقريبي للهدف.**

#### **الشحن**

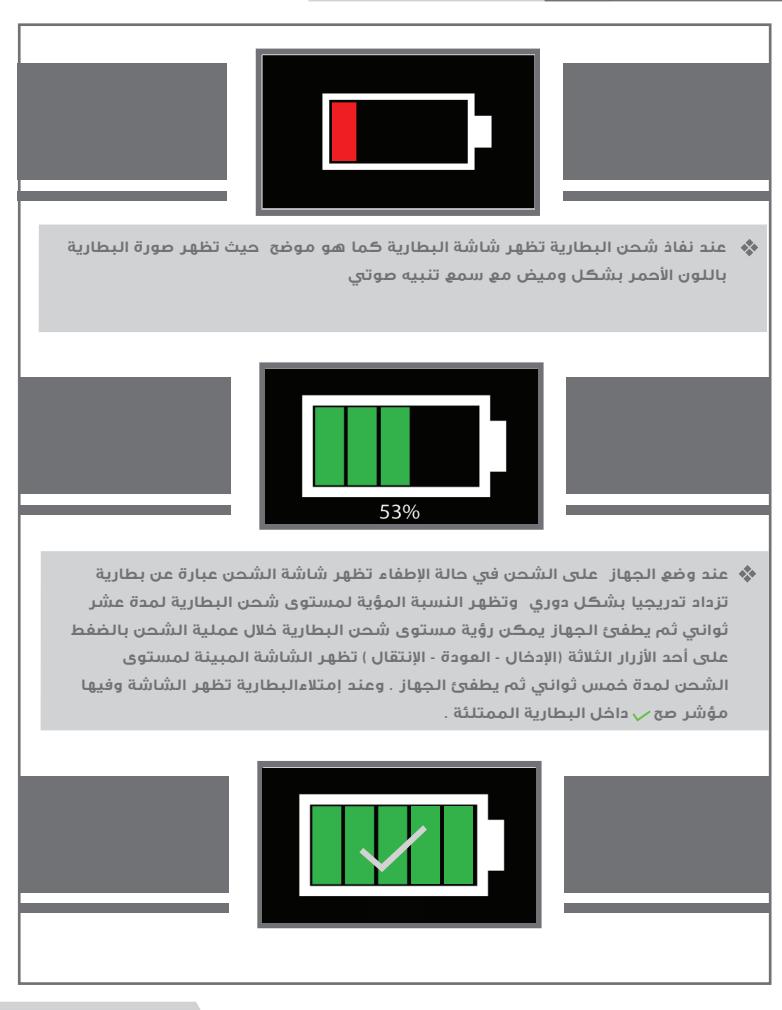

**نلاحظ أربع حالات أثناء العمل تعبر عن مدى إمتلاء شحن البطارية بألوان مختلفة بالترتيب من الفارغة إلى الممتلئة ( أحمر - برتقالي - أصفر - أخضر ) كما هو موضح بالرسم**

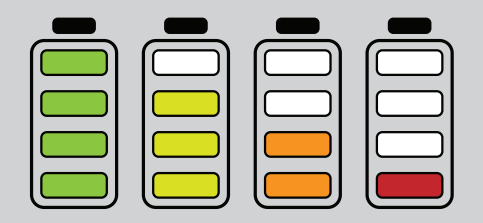

# **تحذيرات**

**- إستخدم الشاحن المرفق مع الجهاز فقط و لا تستخدم غيره .**

**- قم بتخزين الجهاز والشاحن في مكان آمن بعيد- عن المواد المشتعلة** 

**- قم بالتأكد من إطفاء الجهاز بعد اÂنتهاء من إستخدام الجهاز او قبل تخزينه.**

**- عدم إبقاء الشاحن موصول بالجهاز بعد إنتهاء عملية الشحن .**

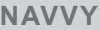

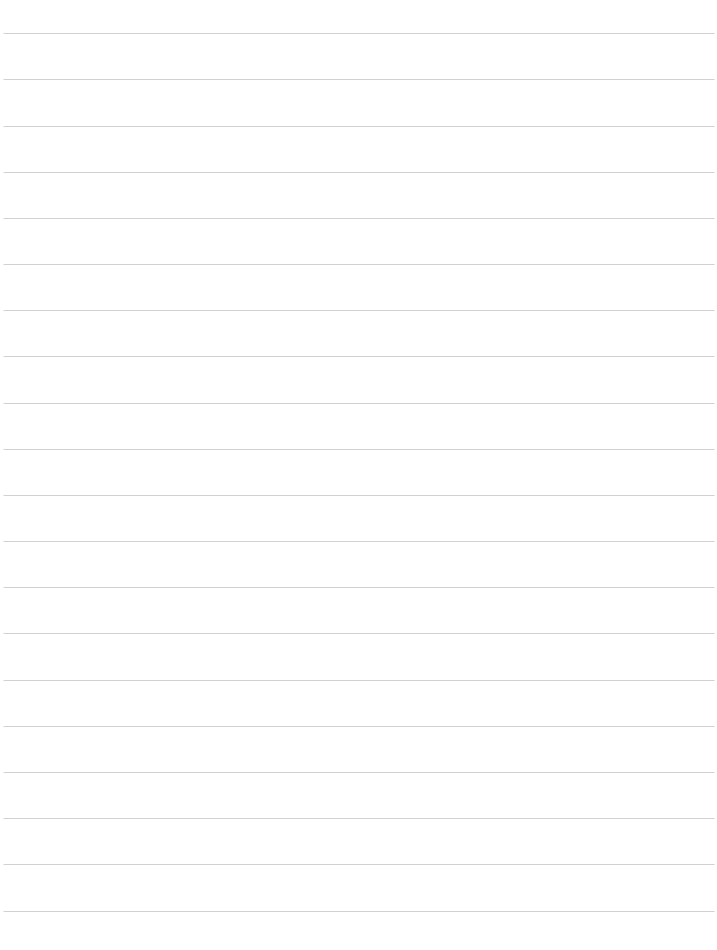

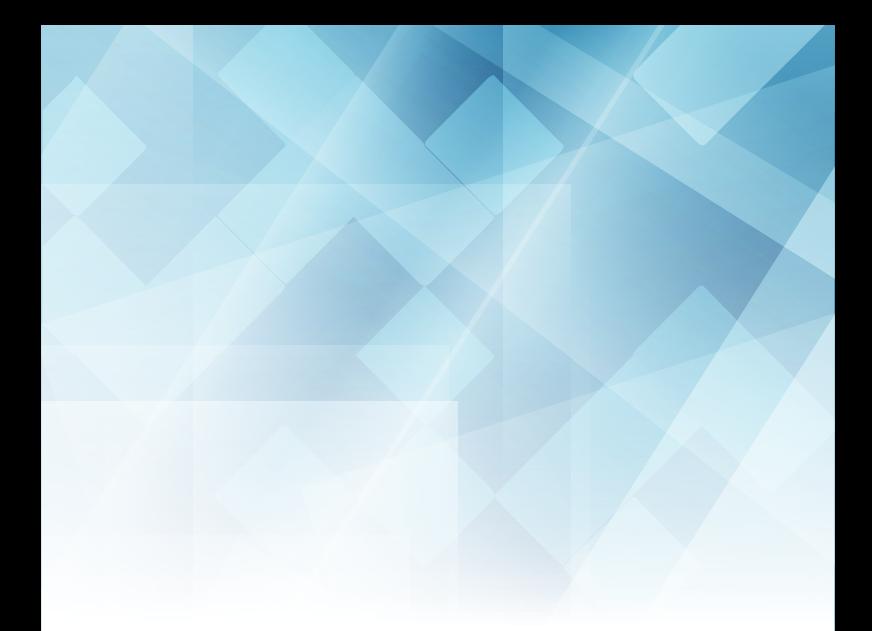

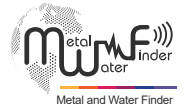

#### **United States of America - illinois Turkey - istanbul**

www.mwf-usa.com info@mwf-usa.com +1 ( 708 ) 364 9602

www.mwf-metaldetectors.com info@mwf-metaldetectors.com +90 ( 212 ) 222 0946 +90 ( 212 ) 222 0947